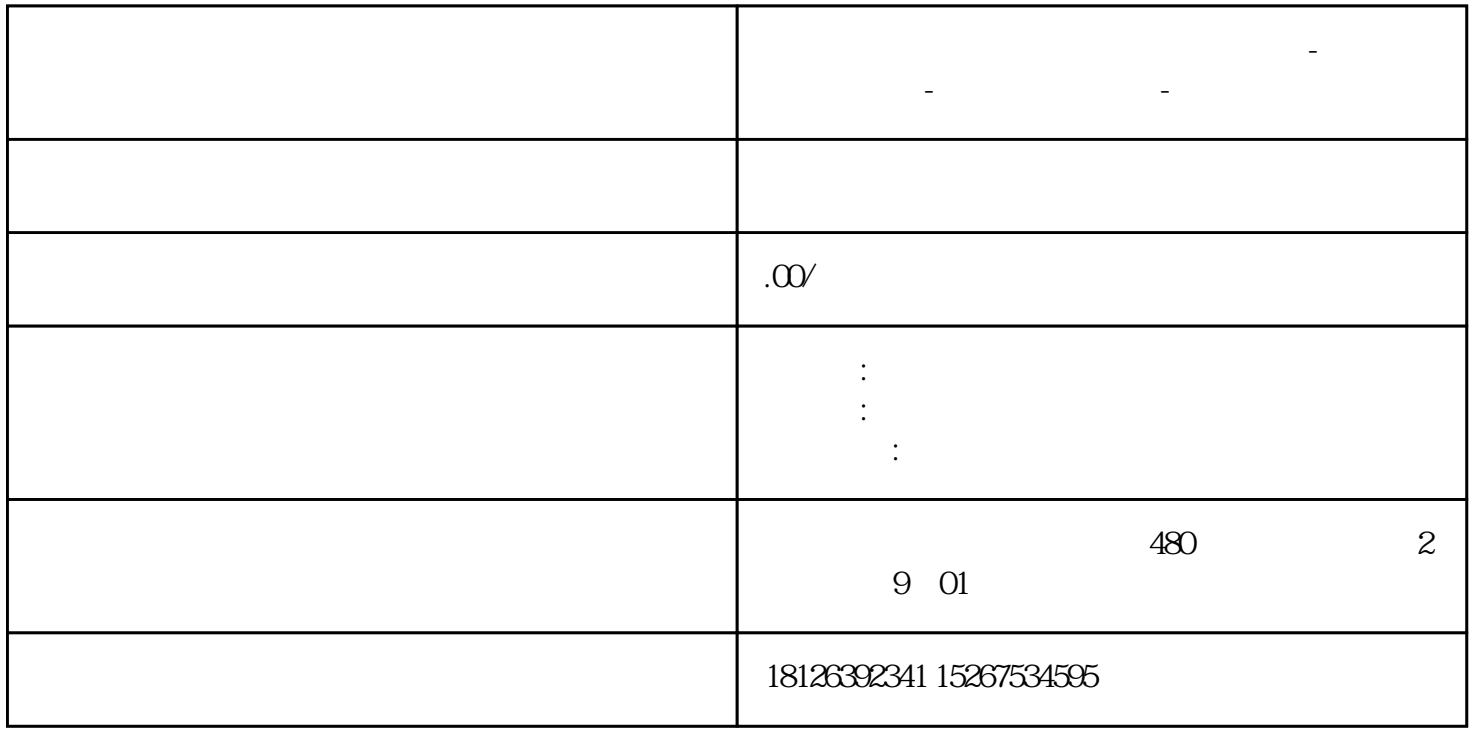

**荆州市西门子中国(授权)一级代理商-西门子选型-西门子技术支持-**

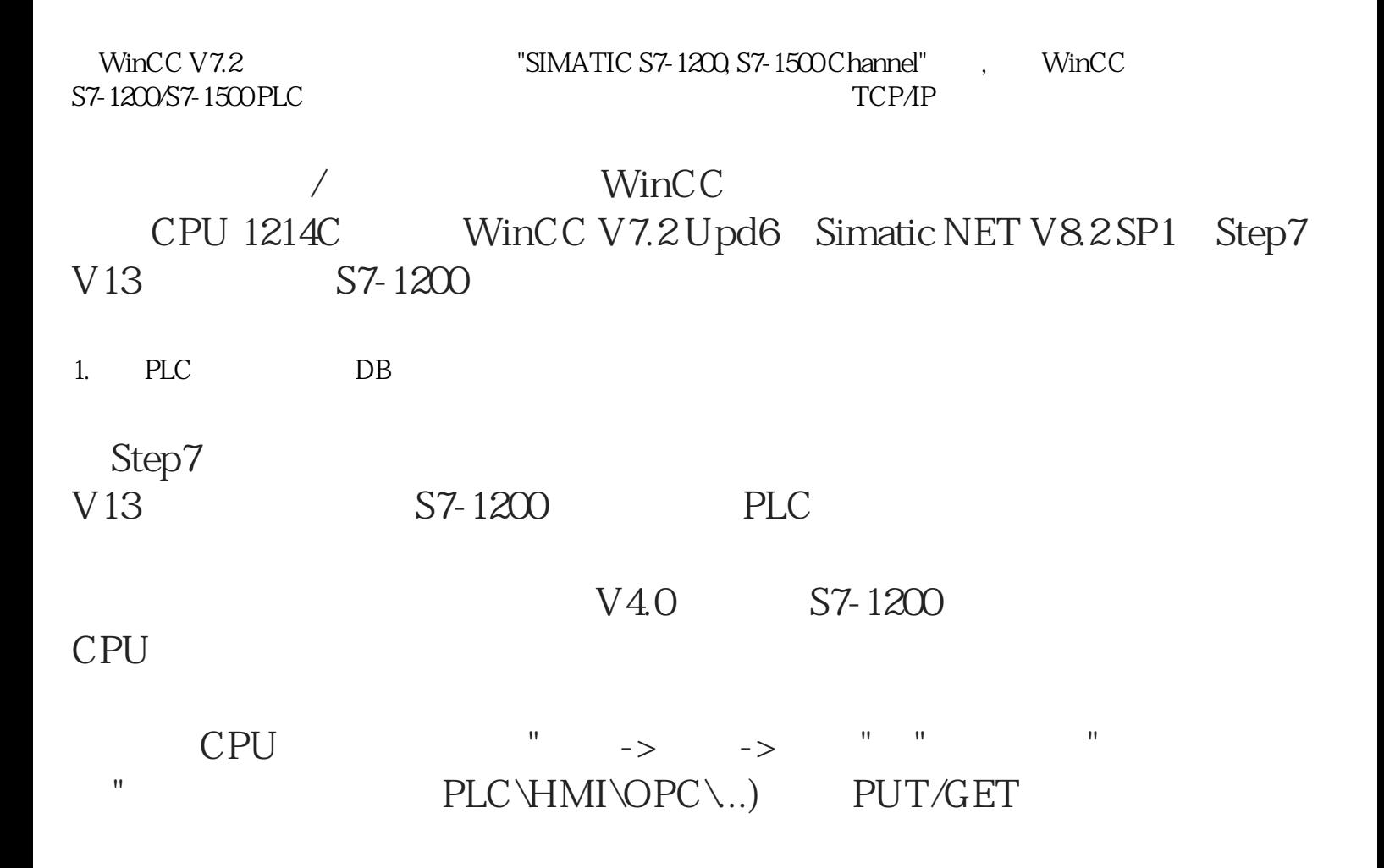

 $\mathbb{Z}$  , we have  $\mathbb{Z}$  1

 $1.$ 

", ", ", ", ", CPU 1214C  $\,$  $\mathbb{R}^n$ , and  $\mathbb{R}^n$  are the set of the set of the set of the set of the set of the set of the set of the set of the set of the set of the set of the set of the set of the set of the set of the set of the set of the "IP " " " "

IP 2

2. S7-1200

 $\blacksquare$  , and  $\blacksquare$  , and  $\blacksquare$  DB  $\blacksquare$  3 and 3

3. DB

注意:WinCC需要读写的DB块,不能使用符号寻址,只能使用juedui寻  $DB$  " 4

4. DB

PLC

2. WinCC

在WinCC项目中可添加此驱动,如图 5所示,打开变量管理界面,选择  $\mathbf{u}$ ",  $\mathbf{u}$ ",

"SIMATIC S7-1200, S7-1500 Channel"

图 5. 添加驱动

10 " "

" TCPIP

" PG/PC " " "CP-TCPIP" "

图 9.新建访问点

 $\frac{m}{n}$   $\frac{m}{n}$   $\frac{m}{n}$   $\frac{m}{n}$ TCPIP"<br>9  $9$ 

8. PG/PC

 $\begin{array}{ccc} \cdot & \cdot & \cdot \\ \cdot & \cdot & \cdot \\ \cdot & \cdot & \cdot \end{array}$ 接口"选项,在界面中点击"应用程序访问点"下拉列表,选择

4 PG/PC

 $7.$ 

6. PLC PLC  $\mathbf{R} = \mathbf{R} - \mathbf{R}$ CMD" DOS ping ping

 $IP$ IP PLC IP 6

 $10.$